## **QRG: BMS Tiles**

| Bed Status Colors |                  |                                                                    |  |  |  |
|-------------------|------------------|--------------------------------------------------------------------|--|--|--|
|                   | Green            | Available                                                          |  |  |  |
|                   | Brown            | Dirty                                                              |  |  |  |
|                   | Lighter<br>Brown | Dirty, Next                                                        |  |  |  |
|                   | Red Brown        | Dirty, STAT Priority                                               |  |  |  |
|                   | Yellow           | Cleaning in Progress                                               |  |  |  |
|                   | Purple           | Cannot Clean                                                       |  |  |  |
|                   | Black            | Closed                                                             |  |  |  |
|                   | Red*             | Bed-Cleaning Request Opened & Completed while Patient Still In Bed |  |  |  |
|                   | Pink             | Occupied by Female Patient                                         |  |  |  |
|                   | Blue             | Occupied by Male Patient                                           |  |  |  |
|                   | Gray             | Occupied by Unknown Gender                                         |  |  |  |

| Patient Activity Status Icons |          |                                                   |  |  |  |
|-------------------------------|----------|---------------------------------------------------|--|--|--|
| Tx Center                     | Hospital | Explanation                                       |  |  |  |
| AD                            | AD       | Pending Admission                                 |  |  |  |
| DA                            | DA       | Direct Admission                                  |  |  |  |
| R                             | R        | Reserved to Bed                                   |  |  |  |
|                               | H        | Held to bed                                       |  |  |  |
| Tx                            | Tx       | Transfer                                          |  |  |  |
| N/A                           | æ        | Transport                                         |  |  |  |
| N/A                           | DC       | Discharge                                         |  |  |  |
| On                            | On       | On Floor                                          |  |  |  |
| RAD                           | RAD      | Abbreviation for Off Floor area (e.g., Radiology) |  |  |  |

| Pt Activity Timers |                    |  |  |  |  |
|--------------------|--------------------|--|--|--|--|
| М                  | Minutes (up to 90) |  |  |  |  |
| Н                  | Hours (up to 23)   |  |  |  |  |
| D                  | Days (up to 30)    |  |  |  |  |
| MO                 | Months (up to 11)  |  |  |  |  |
| Y                  | Years              |  |  |  |  |

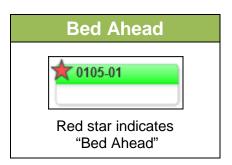

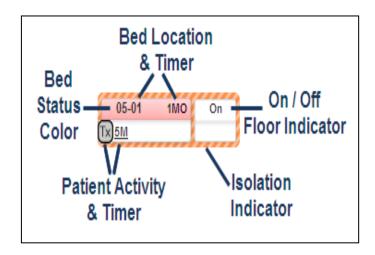

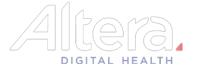

## **QRG: BMS Worklist**

| Left Navigation Panel                                           | 1. | Portal View                | Displays patients in outpatient areas such as the ER, Cath Lab, etc. that could potentially be admitted. Admission Requests can be entered from this worklist.                                               |
|-----------------------------------------------------------------|----|----------------------------|----------------------------------------------------------------------------------------------------|
| Bed Management 🖋                                                | 2. | Unit View                  | Displays patients by the unit. This is where the room reservation for a patient is acknowledged, and where the nurse arrives the patient. Bed may also be marked as 'Bed Ahead.'                             |
| 2 Unit View                                                     | 3. | Pre-Admission<br>Worklist  | Displays any pre-admitted patients that could potentially be admitted.                                                                                                    |
| 3 Pre-Admissions Worklist 4 Bed Management Worklist 5 Bed Board | 4. | Bed Management<br>Worklist | Displays a list of patients that need a bed assignment. Suggested beds appear for each patient and the user can reserve or hold the bed for a patient. Direct admits can also be entered from this worklist. |
| 6 Floor Plan 7 Admissions Worklist 8 Closed Bed Worklist        | 5. | Bed Board                  | Displays all beds in the selected organization. You can filter the list by bed status, pending requests, care level, care service, organization, and gender.                                                 |
| _                                                               | 6. | Floor Plan                 | Displays floorplans at the section level. Indicator strips appear to show room capabilities, as well as a legend for room attributes.                                                                        |
|                                                                 | 7. | Admissions<br>Worklist     | Allows ADT activity to be reconciled with jobs in APF and completion of discharge departures.                                                                                                    |
|                                                                 | 8. | Closed Bed<br>Worklist     | Displays any closed beds and allows the user to reopen a bed.                                                                                                    |

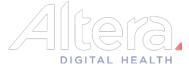